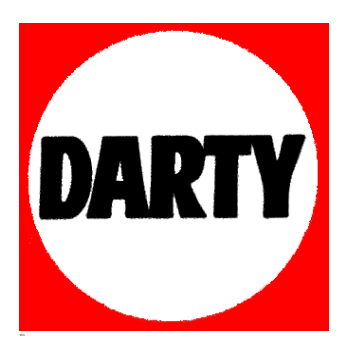

**MARQUE: SONY**

**REFERENCE: ZSPS50L BLEU** 

**CODIC**: **4101529**

# **SONY**

4-562-022-**22**(1)

# Personal Audio System

Mode d'emploi

<u> III. An t-Aon am bhaile an t-Aon am bhaile an t-</u>

©2014 Sony Corporation Printed in China http://www.sony.net/

ZS-PS50

# Une pression acoustique excessive des écouteurs et du casque peut provoquer la surdité.

N'exposez pas les piles (rechargeables ou installées) à une chaleur excessive comme à la lumière du soleil, au feu ou à d'autres sources de chaleur pendant une période prolongée. La plaque signalétique se trouve sur la face inférieure de l'appareil.

**Pour les clients situés en Europe**

**Avis aux clients : les informations suivantes ne concernent que les appareils vendus dans les pays appliquant les directives de l'Union européenne.**

> Appuyez sur CD 13. USB 13. FM/AM 13. AUDIO IN 13 ou FAVORITE RADIO STATIONS (1-3) 2 tandis que l'unité est hors tension. L'unité est mise sous tension avec la fonction pertinente sélectionnée.

#### **Réglage du volume** Appuyez sur VOL + ou sur  $\boxed{4}$ .

**Écoute avec un casque** Connectez le casque à la prise  $\Omega$  (casque)  $\boxed{10}$ .

Ce produit a été fabriqué par ou pour le compte de Sony Corporation, 1-7-1 Konan Minato-ku Tokyo, 108-0075 Japon. Toutes les questions relatives à la conformité des produits basées sur la législation européenne doivent être adressées à son représentant, Sony Deutschland GmbH, Hedelfinger Strasse 61, 70327 Stuttgart, Allemagne. Pour toute question relative au Service Après-Vente ou à la Garantie, merci de bien vouloir vous référer aux coordonnées qui vous sont communiquées dans les documents « Service (SAV) » ou Garantie.

Opérations de base

# Avant d'utiliser l'unité

 $*$ <sup>3</sup> Une pression sur DISPLAY  $\boxed{6}$  entraîne la permutation sur l'afficheur de l'affichage de la durée de lecture, du nom de la fonction et du numéro de la plage actuelle (ou du dossier actuel et du numéro de fichier).

### **Mise sous tension et hors tension** Appuyez sur OPERATE 1. Vous pouvez également mettre l'unité sous tension via la fonction de mise sous tension directe (décrite ci-dessous).

**Pour** passer en pau de la lecture

arrêter la lectu

Les opérations présentées dans ce manuel sont principalement décrites en prenant pour exemple la fonction de mise sous tension directe.

sélectionner u plage ou un fichier

#### **Utilisation de la fonction de mise sous tension directe**

localiser un po d'une plage ou d'un fichier

**Conseil** tandis que le CD est arrêté

La reprise de la lecture est annulée dans les cas suivants Lorsque vous ouvrez le logement de CD.

**CD audio**

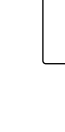

(Le nombre total de plages et la durée de lecture totale s'affichent l'un après l'autre.)

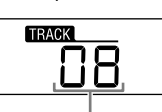

Nombre total de plages

# 48:50

Durée totale de lecture

1 Appuyez sur CD 13 pour activer la fonction CD. 2 Appuyez sur PUSH OPEN/CLOSE  $\triangleq$  3, introduisez un disque dans le logement de CD, puis fermez le couvercle du compartiment.

**Disque MP3/WMA**

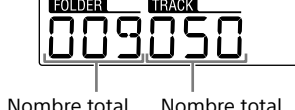

de dossiers\*<sup>1</sup>

de fichiers

3 Appuyez sur **II** 12 pour démarrer la lecture.

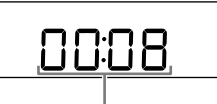

Durée de lecture\*2, 3

\* 1 Si des fichiers MP3/WMA sont présents seulement dans le répertoire racine, « 001 » apparaît sur l'afficheur. \* 2 Si la durée de lecture est supérieure à 100 minutes, « --:-- » apparaît sur l'afficheur.

**Autres opérations**

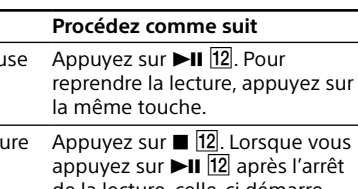

de la lecture, celle-ci démarre depuis le point d'arrêt (reprise de la lecture).

sélectionner un Appuyez sur  $\Box$  + ou sur  $-$  8.

dossier sur un disque MP3/ WMA

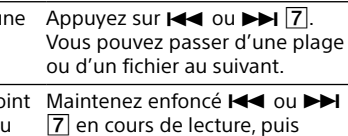

relâchez la touche au moment souhaité. Lorsque vous repérez un point en pause, appuyez sur **>II** 12 pour démarrer la lecture une fois le point souhaité trouvé.

Pour annuler la reprise de la lecture, appuyez sur <sup>12</sup>

Pour activer ou désactiver le mode veille, appuyez sur VOL  $\overline{4}$  tout en maintenant enfoncé TUNE +  $\overline{8}$ . Chaque fois que vous appuyez sur les touches, « STANDBY » clignote pendant 2 secondes et « ON » ou « OFF » apparaît sur l'afficheur.

**Remarque**

Lorsque vous mettez hors tension l'unité.

**Exemple de structure des dossiers et d'ordre**  L'ordre de lecture des dossiers et des fichiers est le

**de lecture** suivant. Toutefois, l'ordre de lecture peut différer de l'ordre original sur le disque, selon la méthode d'enregistrement utilisée.

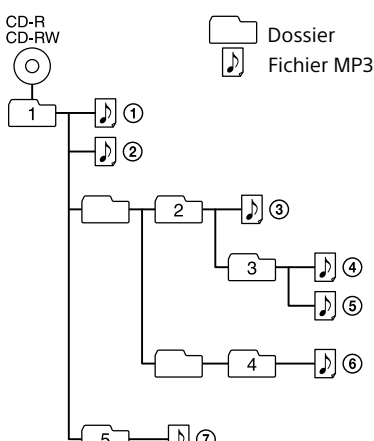

Fichier MP3/WMA

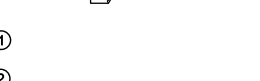

# Lecture d'un disque de musique

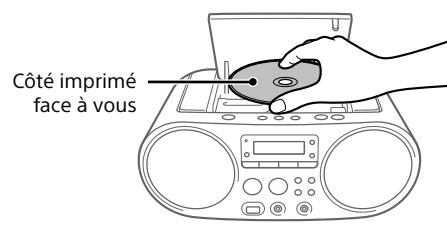

Le disque est chargé et les informations sur le disque apparaissent sur l'afficheur.

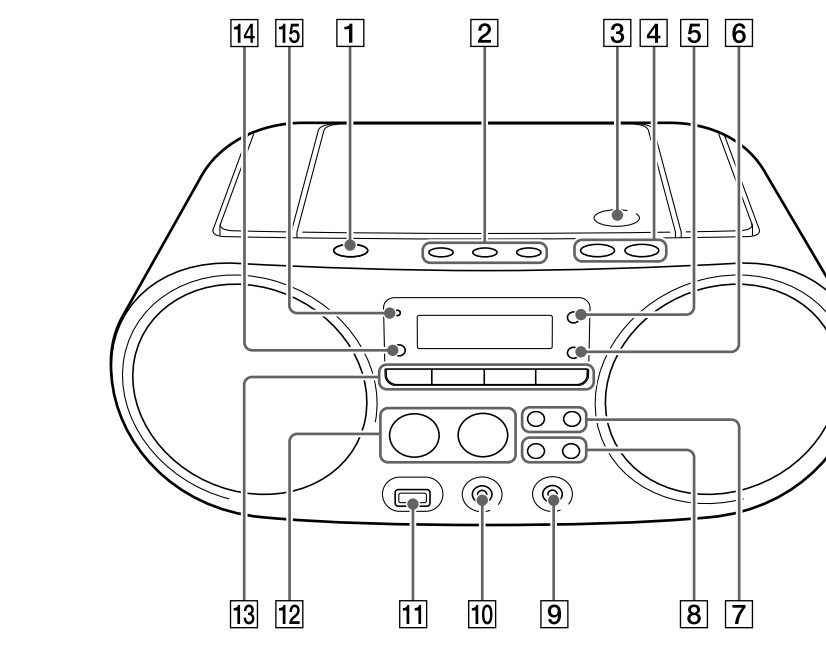

 $\blacktriangleright$  II  $\boxed{12}$  et VOL +  $\boxed{4}$  disposent d'un point tactile

# AVERTISSEMENT

**Afin de réduire les risques d'incendie ou de choc électrique, n'exposez pas cet appareil à la pluie ni à l'humidité.**

Pour éviter les risques d'incendie, ne couvrez pas l'orifice de ventilation de l'appareil avec des journaux ou des nappes, des rideaux, etc. Ne placez pas l'appareil à proximité de flammes nues, telles que des bougies allumées.

Pour réduire les risques d'incendie ou de décharge électrique, n'exposez pas cet appareil à des gouttes ou éclaboussures, et ne placez pas d'objets remplis de liquide, comme des vases, sur l'appareil.

La fiche principale étant utilisée pour déconnecter l'appareil du secteur, branchez l'appareil sur une prise secteur facilement accessible. Si vous constatez une anomalie de l'appareil, débranchez immédiatement la fiche principale de la prise secteur.

L'appareil n'est pas déconnecté du secteur tant qu'il est branché à la prise murale, même si l'appareil lui-même a été éteint.

N'installez pas l'appareil dans un endroit exigu tel qu'une bibliothèque ou un meuble encastré.

# Sources d'alimentation

Connectez le cordon d'alimentation secteur A, ou insérez six piles R14 (format C) (non fournies) dans le compartiment à piles  $\blacksquare$ .

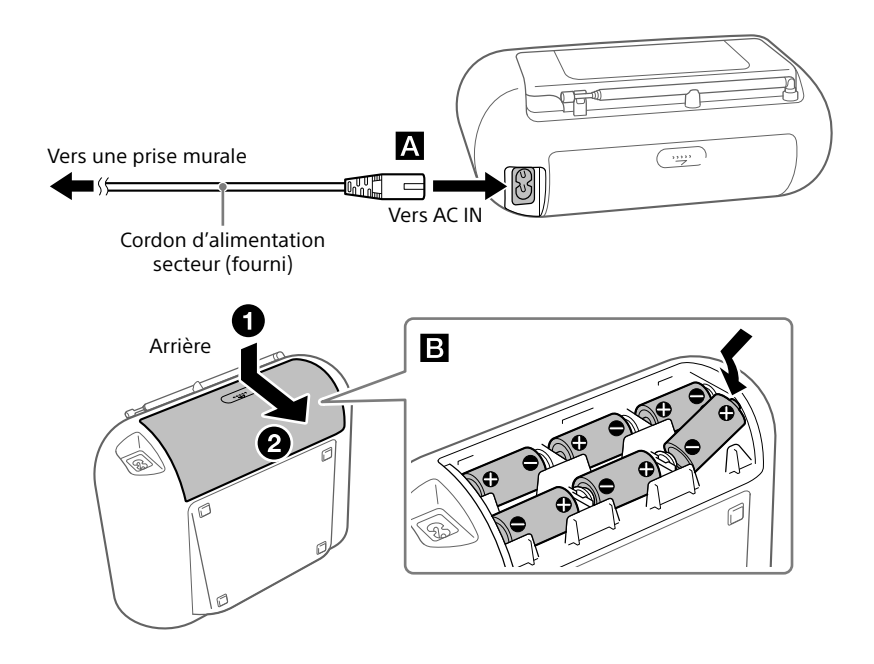

#### **Remarques**

 Lorsque vous utilisez la radio sur piles et que la puissance des piles passe sous un certain niveau, l'intensité du voyant OPR/ BATT faiblit ou la radio peut s'arrêter pendant la lecture. Dans ce cas, remplacez toutes les piles par des neuves. Même une fois que l'intensité du voyant OPR/BATT **15** a faibli, vous pouvez utiliser la fonction radio pendant un peu de temps, mais vous ne pouvez pas utiliser le lecteur de CD. Avant de procéder au remplacement des piles, veillez à retirer tout CD inséré et à déconnecter de l'unité tout périphérique USB ou autre élément en option.

 Pour utiliser l'unité avec des piles, débranchez le cordon d'alimentation secteur de l'unité et de la prise murale. En mode de veille avec le cordon d'alimentation secteur connecté, « STANDBY » apparaît fixement sur l'afficheur.

# **Pour utiliser la fonction de gestion de l'énergie (modèles européens seulement)**

L'unité propose une fonction de mise en veille automatique. Grâce à cette fonction, lorsque vous n'effectuez aucune opération ou qu'aucun signal audio n'est détecté en sortie, l'unité se met automatiquement en mode de veille au bout d'environ 15 minutes.

#### **Remarques**

 Le contenu affiché se met à clignoter sur l'afficheur pendant 2 minutes environ avant d'entrer en mode de veille. La fonction de mise en veille automatique n'est pas disponible avec la fonction FM/AM.

- les cas suivants  $-$  si la structure du dossier est complexe
- si le périphérique USB est presque plein.
- Lorsqu'un périphérique USB est connecté, l'unité lit tous les fichiers présents sur le périphérique. Si le périphérique contient un grand nombre de dossiers ou de fichiers, il est possible que leur lecture par l'unité prenne un certain temps.
- Ne connectez pas un périphérique USB à l'unité via un concentrateur USB.
- Il est possible qu'avec certains périphériques USB
- connectés, l'unité mette un certain temps à appliquer une opération effectuée sur le périphérique. Il est possible que l'unité ne prenne pas en charge
- l'ensemble des fonctions disponibles lorsqu'un périphérique USB est connecté.
- N'enregistrez pas des fichiers non-MP3/WMA/AAC ou des dossiers superflus sur un périphérique USB qui contient des fichiers MP3/WMA/AAC.
- Pendant la lecture, les fichiers audio autres que les fichiers MP3, WMA et AAC sont ignorés même s'ils sont inclus
- dans un dossier. Cette unité prend en charge les formats audio suivants : MP3 : extension de fichier « .mp3 »
- WMA : extension de fichier « .wma »
- $A = \text{AAC}$  : extension de fichier «  $\text{mA}$  », «  $\text{R}$ gp » et «  $\text{mA}$  » Notez que même si le nom du fichier comporte l'extension de fichier adéquate, mais que le fichier est en fait enregistré dans un autre format audio, l'unité risque d'émettre du bruit et de ne pas fonctionner correctement. Le format MP3 PRO n'est pas pris en charge.
- Les fichiers WMA codés par WMA DRM et les fichiers aux formats WMA Lossless et WMA PRO ne sont pas pris en charge.
- Les fichiers AAC codés au format AAC protégé par
- copyright ne peuvent pas être lus. Cette unité prend en charge le profil AAC-LC (AAC Low Complexity).
- Cette unité ne peut pas lire de fichiers audio depuis un périphérique USB dans les cas suivant
- lorsque le nombre total de fichiers audio présents dans un même dossier dépasse 999.
- lorsque le nombre total de fichiers audio présents dans un même périphérique USB est supérieur à 5 000. lorsque le nombre total de dossiers présents dans un même périphérique USB est supérieur à 256 (y compris
- le dossier « ROOT »). - lorsque le nombre de répertoires de l'arborescence (profondeur de dossier) est supérieur à 8 (y compris le
- dossier « ROOT »). Il est possible que ces nombres varient en fonction de la
- structure des fichiers et dossiers. La compatibilité avec tous les logiciels de codage ou d'écriture n'est pas garantie. Si des fichiers audio sur le

**Remarques sur les disques MP3/WMA**

- 1 Appuyez plusieurs fois sur FM/AM 13 pour activer la fonction radio et sélectionner la bande de fréquence « FM » ou « AM ».
- 2 Maintenez enfoncé TUNE + ou  $\boxed{8}$  jusqu'à ce que les chiffres de la fréquence commencent à changer sur l'afficheur.
- L'unité balaye automatiquement les fréquences radio et s'arrête lorsqu'elle trouve une station bien captée.
- Si vous n'arrivez pas à capter une station via le mode de réglage automatique, appuyez plusieurs fois sur TUNE + ou  $-$  8 pour faire défiler les fréquences une par une.
- Lorsqu'un disque est chargé, l'unité lit tous les fichiers présents sur le disque. Pendant ce délai, « READ » clignote. Si de nombreux dossiers ou fichiers non MP3/ WMA sont présents sur le disque, le démarrage de la lecture peut prendre du temps, ainsi que la lecture du fichier MP3/WMA suivant.
- Nous recommandons d'exclure les fichiers non MP3/WMA ou les dossiers superflus lors de la création de disques MP3/WMA.
- Pendant la lecture, les fichiers audio autres que les fichiers MP3 et WMA sont ignorés même s'ils sont inclus dans un dossier.
- Cette unité prend en charge les formats audio suivants : MP3 : Extension de fichier « .mp3 » WMA : Extension de fichier « .wma » Notez que même si le nom du fichier comporte

4 Appuyez sur  $\blacktriangleright$  ou sur  $\blacktriangleright$   $\blacktriangleright$   $\lceil$  pour sélectionner l'étape de syntonisation souhaitée.

5 Appuyez sur ENTER  $6$ .

l'extension de fichier adéquate, mais que le fichier est en fait enregistré dans un autre format audio, l'unité risque d'émettre du bruit et de ne pas fonctionner correctement. Le format MP3 PRO n'est pas pris en charge.

- Les fichiers WMA codés par WMA DRM et les fichiers aux formats WMA Lossless et WMA PRO ne sont pas pris en charge.
- Cette unité ne peut pas lire de fichiers audio présents sur un disque dans les cas suivants Lorsque le nombre total de fichiers audio dépasse 999. Lorsque le nombre total de dossiers contenus dans un
- même disque est supérieur à 256 (y compris le dossier « ROOT »). Lorsque le nombre de répertoires de l'arborescence (profondeur de dossier) est supérieur à 8 (y compris le
- dossier « ROOT »).

# Écoute de musique sur un périphérique USB

Vous pouvez écouter des fichiers audio enregistrés sur un périphérique USB (baladeur audio numérique ou support de stockage USB). Les fichiers audio aux formats MP3, WMA et AAC\*

peuvent être lus sur cette unité. \* L'unité ne peut pas lire les fichiers protégés par copyright

(Digital Rights Management).

# **Périphériques USB compatibles**

 $(1-3)$  2 souhaitée. **Remarque**

Les conditions de compatibilité requises pour les périphériques USB sont répertoriées ci-après. Avant d'utiliser un appareil avec cette unité, vérifiez qu'il répond aux conditions suivantes.

- Compatibilité USB 2.0 (pleine vitesse) Prise en charge du mode de stockage de masse\*
- \* Le mode de stockage de masse est un mode qui permet à un périphérique USB d'accéder à un périphérique hôte, permettant ainsi le transfert de fichiers. La plupart des périphériques USB prennent en charge le mode de stockage de masse.
- **1** Connectez le périphérique USB au port  $\dot{Y}$  (USB)
- . 2 Appuyez sur USB  $\overline{13}$  pour activer la fonction USB.

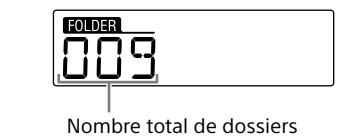

3 Appuyez sur  $\blacktriangleright$ II  $\boxed{12}$  pour démarrer la lecture.

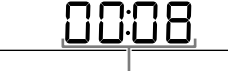

#### Durée de lecture\*1,2

- \* 1 Si la durée de lecture est supérieure à 100 minutes, « --:-- » apparaît sur l'afficheur.  $*$ <sup>2</sup> Une pression sur DISPLAY **6** entraîne la permutation
- sur l'afficheur de l'affichage de la durée de lecture, du nom de la fonction et du dossier actuel, ainsi que du numéro de fichier.

Pour tous les autres cas de figure et afin d'enlever les piles ou accumulateurs en toute sécurité de votre appareil, reportez-vous au manuel d'utilisation.

# **Autres opérations**

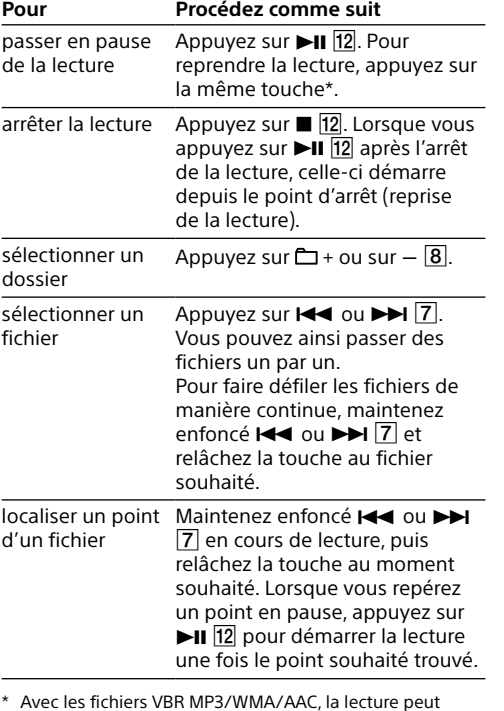

\* Avec les fichiers VBR MP3/WMA/AAC, la lecture peut redémarrer depuis un point différent.

#### **Remarque**

Lorsque vous extrayez un périphérique USB, maintenez enfoncé **12** jusqu'à ce que « no DEV » s'affiche, puis éteignez l'unité ou passez d'abord à d'autres fonctions. Si vous ne suivez pas ces étapes avant de retirer le périphérique USB, vous risquez d'altérer les données présentes sur le périphérique USB ou d'endommager ce dernier.

#### **Exemple de structure des dossiers et d'ordre de lecture**

L'ordre de lecture des dossiers et des fichiers est le suivant. Toutefois, l'ordre de lecture peut différer de l'ordre original sur le périphérique USB, selon la

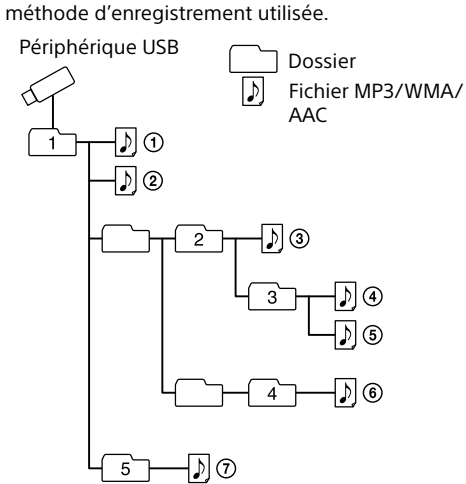

#### **Remarques relatives au périphérique USB** La lecture peut mettre un certain temps à démarrer dans

périphérique USB ont été encodés, à l'origine, avec un logiciel incompatible, ces fichiers peuvent produire du bruit ou un son interrompu, ou peuvent ne pas être lus du tout.

# Écoute de la radio

Lorsque l'unité capte une émission de FM stéréo, l'indicateur « ST » apparaît sur l'afficheur.

**Remarque** L'unité de fréquence des stations syntonisées est le MHz pour la bande FM et le kHz pour la bande AM.

#### **Pour changer l'intervalle de synchronisation FM/AM**

(Cette fonction n'est disponible que sur les modèles de certains pays ou certaines régions. Voir la section sur la radio dans « Spécifications ».) Si nécessaire, l'intervalle de synchronisation FM/AM

- peut être modifié à l'aide de la procédure suivante. 1 Appuyez plusieurs fois sur FM/AM <sup>13</sup> pour
- sélectionner une bande de fréquences.
- 2 Maintenez enfoncé ENTER 6 jusqu'à ce que « FM-xx » ou « AM-xx » clignote sur l'afficheur.
- 3 Maintenez enfoncé FM/AM 13 jusqu'à ce que
- l'étape de syntonisation en cours s'affiche.

Il est possible de sélectionner « FM 50K » (pour un intervalle de 50 kHz) ou « FM 100K » (pour un intervalle de 100 kHz) dans la bande FM, et « AM 9K » (pour un intervalle de 9 kHz) ou « AM 10K » (pour un intervalle de 10 kHz) dans la bande AM.

Le changement de l'intervalle de syntonisation efface toutes les stations FM/AM préréglées dans l'unité. Réinitialisez vos stations préréglées après avoir modifié l'intervalle de syntonisation. **Pour améliorer la réception radio** Utilisez la radio dans un lieu où la réception des signaux radio est facile, par exemple près d'une fenêtre. De même, réglez l'antenne (FM) ou réorientez l'unité (AM) pour avoir une

bonne réception.

 $\gamma$ 

Réglez l'antenne pour améliorer la réception FM. Si la réception FM stéréo n'est pas de bonne qualité, appuyez plusieurs fois sur FM MODE 5 jusqu'à ce que « Mono » apparaisse sur l'afficheur. Vous perdrez l'effet stéréo, mais la réception sera

meilleure.

Réorientez l'unité pour améliorer la réception AM. (Une antenne AM à barreau de ferrite est intégrée à l'appareil.)

Si le problème de réception persiste, essayez de

changer de lieu d'installation. Évitez les lieux suivants :

> Entre des immeubles

> > À proximité de téléphones portables ou d'appareils électriques

Sur des bureaux ou des tables en acier

**Préréglage de stations comme FAVORITE RADIO STATIONS** Vous pouvez prérégler jusqu'à trois stations préférées pour les associer aux touches FAVORITE RADIO STATIONS (1-3). Attribuez un programme FM

1 Appuyez plusieurs fois sur FM/AM <sup>13</sup> pour activer la fonction radio et sélectionner la bande de fréquence « FM » ou « AM ». 2 Sélectionnez la station que vous voulez

ou AM à chaque touche.

3 Appuyez sur la touche FAVORITE RADIO STATIONS (-SET) (1-3) 2 souhaitée et maintenez la pression jusqu'à ce qu'un signal

sonore soit émis.

 $numéro$   $\bigcirc$ 

 $\bigcap$ 

La station syntonisée est préréglée sur la touche FAVORITE RADIO STATIONS (1-3) sélectionnée et le numéro correspondant à la touche s'allume

fixement sur l'afficheur.

prérégler

(Exemple : Préréglage de FM 87,50 MHz sur le

87.50

**Changement de station préréglée**

Répétez les étapes 1 à 3.

La station préréglée sur la touche sélectionnée est

remplacée par la nouvelle.

**Écoute des stations préréglées avec FAVORITE RADIO STATIONS**

Appuyez sur la touche FAVORITE RADIO STATIONS

Pour éviter que le préréglage soit changé par erreur, ne maintenez pas la touche enfoncée. Sinon, la station préréglée sur la touche sélectionnée est remplacée par la

station actuellement syntonisée.

**Elimination des piles et accumulateurs et des Equipements Electriques et Electroniques usagés (Applicable dans les pays de l'Union Européenne et aux autres pays européens** 

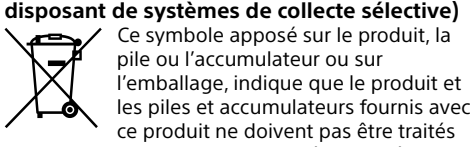

comme de simples déchets ménagers. Sur certains types de piles, ce symbole apparaît parfois combiné avec un symbole chimique. Les symboles pour le mercure (Hg) ou le plomb (Pb) sont rajoutés lorsque ces piles contiennent plus de 0,0005% de mercure ou 0,004% de plomb. En vous assurant que les produits, piles et

accumulateurs sont mis au rebut de façon appropriée, vous participez activement à la prévention des conséquences négatives que leur mauvais traitement pourrait provoquer sur l'environnement et sur la santé humaine. Le recyclage des matériaux contribue par ailleurs à la préservation des ressources naturelles. .<br>Pour les produits qui pour des raisons de sécurité de performance ou d'intégrité de données nécessitent une connexion permanente à une pile ou à un accumulateur, il conviendra de vous rapprocher d'un Service Technique qualifié pour

effectuer son remplacement. En rapportant votre appareil électrique, les piles et accumulateurs en fin de vie à un point de collecte

approprié vous vous assurez que le produit, la pile ou l'accumulateur incorporé sera traité correctement.

Rapportez les piles et accumulateurs, et les équipements électriques et électroniques usagés au point de collecte approprié pour le recyclage. Pour toute information complémentaire au sujet du recyclage de ce produit ou des piles et accumulateurs, vous pouvez contacter votre municipalité, votre déchetterie locale ou le point de vente où vous avez acheté ce produit.

Le système audio personnel est conçu pour lire des sources musicales présentes sur des CD ou des périphériques USB et pour écouter des stations de radio.

# Sélection du mode de lecture

Vous pouvez définir la lecture en boucle ou en ordre aléatoire des plages ou des fichiers lorsqu'un disque/périphérique USB est arrêté.

Chaque fois que vous appuyez sur la touche, l'indication affichée est modifiée, comme suit : Lecture normale (aucun indicateur)

↓ Lecture en boucle d'un seul fichier  $(\subseteq 1)$ ↓

Lecture en boucle de tous les fichiers  $(\mathbf{\boldsymbol{\varsigma}})$ ↓

Lecture du dossier sélectionné ( ↓

Lecture en boucle du dossier sélectionné  $(\mathbf{\subset}, \mathbf{\triangle})^*$ ↓

Lecture aléatoire  $\left( \bigtriangleup \right)$ 

↓ Lecture programmée (PGM)

↓ Lecture en boucle programmée  $(\subseteq, PGM)$ 

1 Appuyez sur CD 13 ou USB 13 pour activer la fonction correspondante.

\* Ces fonctions sont disponibles seulement lors de la lecture de fichiers MP3/WMA sur un disque MP3/WMA ou de fichiers MP3/WMA/AAC sur un périphérique USB.

### **Lecture en boucle des plages/fichiers (Lecture en boucle)**

Vous pouvez régler l'unité pour qu'elle lise en boucle les plages CD-DA sur un CD audio, les fichiers MP3/WMA sur un disque CD-R/CD-RW, ou les fichiers MP3/WMA/AAC sur un périphérique USB, et ce dans les modes de lecture normale et programmée.

2 Procédez comme suit. **Pour lire en Procédez comme suit**

- 1 Appuyez sur CD 13 ou USB 13 pour activer la fonction correspondante.
- 2 Appuyez plusieurs fois sur PLAY MODE 5
- jusqu'à ce que « » apparaisse sur l'afficheur. 3 Appuyez sur  $\blacktriangleright$ II  $\boxed{12}$  pour démarrer la lecture aléatoire.

Pendant la lecture aléatoire, vous ne pouvez pas sélectionner la plage ou le fichier précédent en appuyant sur  $H = 7$ 

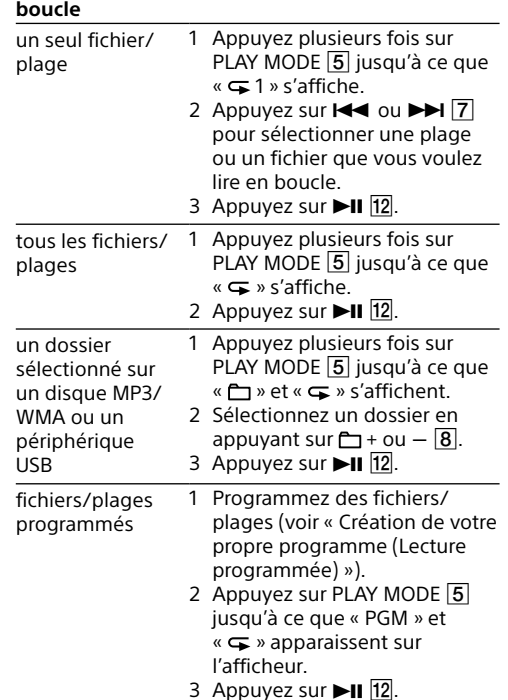

2 Appuyez plusieurs fois sur PLAY MODE 5 jusqu'à ce que « PGM » apparaisse sur

sélectionner un fichier. 4 Appuyez sur ENTER 6.

5 Répétez les étapes 3 et 4 pour programmer des fichiers/plages additionnels.

6 Appuyez sur **II** 12 pour démarrer la lecture

**Pour annuler la lecture en boucle**

Appuyez sur  $\blacksquare$  [12] pour arrêter la lecture, puis appuyez plusieurs fois sur PLAY MODE 5 jusqu'à ce que «  $\leftarrow$  » (ou «  $\leftarrow$  1 ») disparaisse de l'afficheur.

# **Lecture de fichiers/plages en ordre aléatoire (Lecture aléatoire)**

**Pour annuler la lecture programmée** Appuyez sur **12** pour arrêter la lecture, puis appuyez plusieurs fois sur PLAY MODE 5 jusqu'à ce

Vous pouvez régler l'unité pour qu'elle lise les plages CD-DA sur un CD audio, les fichiers MP3/ WMA sur un disque CD-R/CD-RW, ou les fichiers MP3/WMA/AAC sur un périphérique USB en ordre aléatoire.

Arrêtez la lecture, puis appuyez sur  $\blacksquare$   $\boxdot$ . « noSTEP » s'affiche et vous pouvez créer un programme, en suivant la procédure « [Création de votre propre](#page-2-0) 

# **Pour annuler la lecture aléatoire**

Appuyez sur  $\blacksquare$  [12] pour arrêter la lecture, puis appuyez plusieurs fois sur PLAY MODE 5 jusqu'à ce gue «  $\triangle$  » disparaisse de l'afficheur.

# **Conseil**

- 1 Appuyez plusieurs fois sur FM/AM <sup>13</sup> pour
- sélectionner une bande de fréquences.
- 2 Sélectionnez la station de votre choix.
- **3** Maintenez enfoncé ENTER  $\boxed{6}$  jusqu'à ce que « FM-xx » ou « AM-xx » clignote sur l'afficheur. (Exemple : FM)

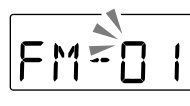

# Autres opérations **Création de votre propre programme**

- 4 Appuyez sur PRESET + ou  $-$  8 jusqu'à ce que le numéro de station préréglée souhaité clignote sur l'afficheur.
- 5 Appuyez sur ENTER  $\overline{6}$  pour enregistrer la station.

<span id="page-2-0"></span>**(Lecture programmée)**

Vous pouvez organiser l'ordre de lecture d'un maximum de 25 fichiers/plages sur un disque ou

1 Appuyez sur CD 13 ou USB 13 pour activer la

périphérique USB.

fonction correspondante.

l'afficheur.

- 1 Appuyez plusieurs fois sur FM/AM  $\overline{13}$  pour activer la fonction radio et sélectionner la
- bande de fréquence « FM » ou « AM ». 2 Appuyez sur PRESET + ou  $\overline{8}$  pour
- sélectionner le numéro de station préréglée de votre choix. **Conseil**

Si vous appuyez plusieurs fois sur DISPLAY 6 pendant l'écoute de la radio, les informations de radio changent entre l'affichage du numéro de préréglage et de la fréquence. L'affichage du numéro de préréglage revient

Vous pouvez régler l'unité pour qu'elle s'éteigne automatiquement après qu'un délai déterminé se soit écoulé

# 1 Appuyez sur SLEEP 14.

La plage ou le fichier est programmé et le numéro d'étape du programme s'affiche.

(Exemple : CD audio)

Numéro d'étape

 $P - \Box$ 

3 Appuyez sur  $\overline{\text{H}}$  ou  $\rightarrow$   $\overline{\text{H}}$  pour sélectionner une plage ou un fichier. Lorsque vous voulez indiquer un dossier qui contient des fichiers MP3/WMA/AAC, appuyez d'abord sur  $\Box$  + ou  $-$  8 pour sélectionner un dossier, puis appuyez sur  $\overline{144}$  ou  $\overline{17}$  pour

Appuyez plusieurs fois sur PLAY MODE [5]. PLAY/FM MODE

programmée.

Pour rejouer le même programme, appuyez sur

Notez que le programme créé est effacé dans les

cas suivants :

 Lorsque vous ouvrez le logement de CD. Lorsque vous connectez un autre périphérique

USB.

 Lorsque vous mettez hors tension l'unité en

fonction CD.

**Remarque**

Si vous essayez de programmer 26 plages/fichiers ou plus,

- 1 Connectez la prise AUDIO IN 9 à la prise de sortie de ligne du baladeur audio numérique ou de l'appareil de votre choix à l'aide d'un câble de connexion audio (non fourni).
- 2 Mettez sous tension l'appareil connecté. 3 Appuyez sur AUDIO IN 13 et lancez la lecture
- audio sur l'appareil connecté. Le son de l'appareil connecté est reproduit via les haut-parleurs de l'unité.

« FULL » clignote sur l'afficheur.

**Pour afficher les informations des fichiers/**

Appuyez plusieurs fois sur DISPLAY 6. L'afficheur

**plages programmés**

Après avoir créé votre propre programme, vous pouvez vérifier les informations sur les fichiers/

plages programmés.

pas sur l'unité. La lecture est impossible. - Le son est haché.

 Le son est de mauvaise qualité.  $-L$ e son en sortie subit une distorsion

change comme suit :

 $\blacktriangleright$ II [12].

programmée/numéro de fichier

que « PGM » disparaisse de l'afficheur.

**Pour supprimer tous les fichiers/plages du** 

**programme en cours**

[programme \(Lecture programmée\)](#page-2-0) ».

Préréglage des stations de radio

Les stations radio peuvent être enregistrées dans la mémoire de l'unité. Vous pouvez prérégler jusqu'à 30 stations de radio, à savoir 20 stations FM et

1 Appuyez plusieurs fois sur FM/AM 13 pour activer la fonction radio et sélectionner la bande de fréquence « FM » ou « AM ». 2 Maintenez enfoncé FM/AM [13] jusqu'à ce que

10 stations AM.

« AUTO » clignote sur l'afficheur.

3 Appuyez sur ENTER 6 pour enregistrer la

FRUTO

station.

Les stations sont enregistrées dans la mémoire des fréquences les plus basses aux fréquences

Nombre total d'étapes ← Dernière plage

les plus hautes.

# **Si la station ne peut pas être préréglée automatiquement**

Vous devez prérégler manuellement une station dont le signal est faible.

Si le numéro de station préenregistrée est déjà affecté à une autre station, celle-ci est remplacée par la nouvelle station.

# **Conseil**

- $\bullet$  CD audio (plages CD-DA\*1) CD-R/CD-RW qui contiennent des fichiers MP3/ WMA et qui sont finalisés\*<sup>2</sup> correctement.
- \*1 CD-DA est l'abréviation de Compact Disc Digital Audio. Il s'agit d'une norme d'enregistrement des CD audio.
- \*2 La finalisation est le processus consistant à rendre des disques CD-R/CD-RW compatibles avec les lecteurs de disque du commerce. Des réglages facultatifs permettent d'activer ou de désactiver la finalisation lors de la création du disque avec la plupart des logiciels d'enregistrement.

Les stations radio préenregistrées sont conservées en mémoire de l'unité même dans les cas suivants : Vous débranchez le cordon d'alimentation secteur. Les piles sont retirées.

# Écoute des stations de radio préenregistrées

automatiquement sur l'affichage de la fréquence après deux secondes.

# Utilisation de la minuterie de mise en veille

- Le réglage par défaut (« 90 ») s'affiche et l'indicateur « SLEEP » s'allume fixement sur l'afficheur.
- 2 Appuyez plusieurs fois sur SLEEP 14 pour sélectionner le réglage souhaité.

 $90 \rightarrow 60 \rightarrow 30 \rightarrow 15$  $-$  OFF  $\leftarrow$ 

Chaque fois que vous appuyez sur cette touche, la durée (en minutes) change sur l'afficheur, et le réglage sélectionné est confirmé automatiquement après environ 4 secondes.

**Conseil** Vous pouvez vérifier le temps qui reste avant que l'unité s'éteigne en appuyant à nouveau sur SLEEP [14] après avoir réglé la minuterie de mise en veille.

# Connexion d'appareils supplémentaires

Vous pouvez connecter à l'unité un appareil supplémentaire tel qu'un baladeur audio numérique, et écouter la musique enregistrée sur ce dernier via les haut-parleurs de l'unité. Avant toute connexion, veillez à mettre tous les appareils hors tension.

Pour obtenir des informations détaillées, reportezvous à la documentation de l'appareil à connecter.

> Pour connecter l'unité à un téléviseur ou à un enregistreur/lecteur vidéo, utilisez un câble de rallonge (non fourni) équipé d'une mini-prise stéréo à une extrémité et de deux prises phono à l'autre.

**Périphérique USB**

**Le périphérique USB ne fonctionne pas** 

**correctement.**

 Si vous connectez un périphérique USB non compatible, vous risquez de rencontrer les

problèmes suivants :

Périphérique USB non reconnu.

Les noms de fichier ou de dossier ne s'affichent

**« Err C13 » s'affiche.**

Une erreur non prévue s'est produite sur l'appareil

connecté.

• Si vous écoutez un programme FM à proximité d'un téléviseur équipé d'une antenne d'intérieur, éloignez l'unité du téléviseur.

Un appareil inconnu est connecté.

**« Err01 » s'affiche.**

 Un périphérique USB non pris en charge est connecté, et la lecture ou une mise en pause est

exécutée.

**« Err02 » s'affiche et l'unité s'éteint** 

**automatiquement.**

- Système Système CD-DA (Compact disc digital audio)
- Propriétés des diodes laser
- Durée d'émission : continue Sortie du laser : Moins de 44,6 μW

 Un niveau de courant électrique anormal a été détecté dans le port  $\dot{\Psi}$  (USB)  $\overline{11}$ . Dans ce cas, retirez le périphérique USB du port  $\dot{\mathbf{Y}}$  (USB) 11 et reconnectez-le, puis remettez l'unité sous tension. Si ce problème persiste après la mise sous tension de l'unité, contactez votre revendeur Sony le plus

proche.

**Il n'y a pas de son.**

 Le périphérique USB est peut-être mal connecté. Mettez l'unité hors tension et reconnectez le périphérique USB. Remettez ensuite l'unité sous

tension.

**Bruits parasites, sautillement ou son** 

**déformé.**

 Mettez l'unité hors tension et reconnectez le périphérique USB. Remettez ensuite l'unité sous

tension.

 La musique est de mauvaise qualité (bruit) ou le son subit une distorsion. Il est possible que du bruit ait été intégré aux fichiers audio au moment où ils ont été créés. Recréez les fichiers audio et

- FM :  $87,5$  MHz  $-108$  MHz (par pas de 50 kHz) 87,5 MHz 108 MHz (par pas de 100 kHz) AM : 531 kHz  $-$  1 602 kHz (par pas de 9 kHz)
- 530 kHz 1 610 kHz (par pas de 10 kHz) Autres modèles
- $FM: 87.5 MHz 108 MHz (par pas de 100 kHz)$ AM : 530 kHz  $-$  1 710 kHz (par pas de 10 kHz) Fréquence intermédiaire
- FM : 128 kHz

lisez-les sur l'unité.

**USB au port**  $\sqrt[4]{}$  **(USB)**  $\boxed{11}$ .

**Impossible de connecter le périphérique** 

 Il est possible que vous ayez inséré le connecteur du périphérique USB ou du câble USB à l'envers. Connectez-le au port  $\sqrt[q]{(USB)}$  11 dans le bon sens. **« READ » s'affiche pendant longtemps, ou il faut du temps avant le démarrage de la** 

**lecture.**

 Il est possible que le processus de lecture prenne un certain temps dans les cas suivants :  $-$ si le périphérique USB contient un grand nombre de dossiers ou de fichiers. - si la structure du fichier est complexe. - si la mémoire est presque pleine. si la mémoire interne est fragmentée. Pour éviter les problèmes ci-dessus, nous vous recommandons de suivre les conseils suivants : limitez le nombre total de dossiers de votre périphérique USB à 100 dossiers maximum. limitez le nombre total de fichiers par dossier à

100 fichiers maximum.

**Affichage incorrect**

 Il est possible que les données stockées sur le périphérique USB soient corrompues. Envoyez de nouveau les données vers le périphérique USB. Cette unité ne peut afficher que des caractères alphanumériques. Les autres caractères ne

s'affichent pas correctement.

**Le périphérique USB n'est pas reconnu.** Mettez l'unité hors tension, reconnectez le périphérique USB, puis remettez l'unité sous

tension.

#### **La lecture ne commence pas.**

- Mettez l'unité hors tension et reconnectez le périphérique USB.
- **La lecture ne commence pas à la première**

# **plage.**

 Définissez le mode de lecture sur le mode de lecture normale.

# Précautions

# **Disques que cette unité PEUT lire**

- **Formats audio pris en charge** Débits binaires pris en charge MP3 (MPEG 1 Audio Layer-3) 32 kbit/s - 320 kbit/s, VBR
- WMA 48 kbit/s 192 kbit/s, VBR
- AAC\* : 8 kbit/s 320 kbit/s, VBR \* Fonction USB seulement
- Fréquences d'échantillonnage MP3 (MPEG 1 Audio Layer-3) :
- 32/44,1/48 kHz **WMA**
- 32/44,1/48 kHz  $AAC*$
- 32/44,1/48 kHz \* Fonction USB seulement

- Haut-parleur
- Pleine gamme, 8 cm de diamètre, 6  $\Omega$ , type de cône (2) Puissance de sortie 2,0 W + 2,0 W (à 6  $\Omega$ , distorsion harmonique de 10 %)

# **Disques que cette unité NE PEUT PAS lire**

- CD-R/CD-RW autres que ceux enregistrés au format CD audio ou aux formats conformes à la norme ISO 9660 niveau 1/niveau 2 ou Joliet
- CD-R/CD-RW dont la qualité d'enregistrement est mauvaise, CD-R/CD-RW rayés ou sales, CD-R/ CD-RW enregistrés avec un appareil incompatible

Réception FM Environ 26 heures

# CD-R/CD-RW non ou mal finalisés **Remarques sur les disques**

Environ 2 kg (piles incluses) **Accessoires fournis** rdon d'alimentation secteur (1)

- Si le disque est sale, nettoyez-le avec un chiffon de nettoyage. Y Nettoyez le disque du centre vers l'extérieur. En cas de présence de rayures, de saletés ou d'empreintes digitales sur le disque, une erreur de suivi risque d'apparaître.
- N'utilisez pas de solvants tels que la benzine, ni de diluants, de nettoyants du commerce ou d'aérosols antistatiques destinés aux disques en vinyle.
- N'exposez pas le CD directement aux rayons du soleil ou à des sources de chaleur, par exemple des conduites d'air chaud, ou évitez de le laisser dans une voiture garée au soleil car la température peut considérablement augmenter à l'intérieur du véhicule.
- Ne collez pas de papier ou d'autocollants sur le
- CD, et ne rayez pas sa surface. Après la lecture, rangez le CD dans son étui.

# **Remarque sur les DualDiscs**

 Un DualDisc est un disque double face qui comporte les données d'un DVD sur une face et des données audio numériques sur l'autre face. La face du contenu audio des DualDiscs n'étant pas conforme à la norme Compact Disc (CD), la lecture de ces disques sur cet appareil n'est pas garantie.

# **Disques audio encodés par des technologies de protection des droits**

#### **d'auteur** Cet appareil est conçu pour la lecture de disques conformes à la norme Compact Disc (CD).

Récemment, des disques audio encodés par des technologies de protection des droits d'auteur ont été mis en vente par certaines compagnies de disques. Veuillez noter que, parmi ces disques, certains ne sont pas conformes à la norme CD et qu'il est possible qu'ils ne puissent pas être lus sur cet appareil.

#### **Sécurité**

- Parce que le faisceau laser utilisé dans la partie lecteur CD est dangereux pour les yeux, n'essayez pas de démonter le boîtier. Confiez les réparations uniquement à un technicien qualifié.
- Si un objet tombe à l'intérieur de l'unité ou qu'un liquide s'y infiltre, débranchez l'unité et faites-la contrôler par un personnel qualifié avant de l'utiliser à nouveau.
- Les disques dont les formes ne sont pas standard (en forme de cœur, de carré, d'étoile, par ex.) ne doivent pas être lus sur cette unité. Toute tentative dans ce sens peut détériorer l'unité. N'utilisez pas de tels disques.

# **Sources d'alimentation**

- Lorsque vous utilisez l'unité sur secteur, nous vous recommandons de ne pas utiliser d'autre cordon que le cordon d'alimentation secteur fourni.
- Si vous prévoyez de ne pas utiliser l'unité pendant une longue période, débranchez-la de la prise murale.
- Si vous n'utilisez pas les piles, retirez-les pour éviter tout risque de fuite ou de corrosion.

#### **Lieu d'installation**

- Ne placez pas l'unité à proximité d'une source de chaleur, en plein soleil, dans un environnement excessivement poussiéreux ou sujet à des chocs mécaniques, ni dans un véhicule exposé aux rayons directs du soleil.
- Ne placez pas l'unité sur une surface inclinée ou instable. Ne placez aucun objet à moins de 10 mm de
- l'arrière du boîtier. Pour permettre le bon fonctionnement de l'unité et prolonger la durée de vie des composants qu'elle contient, les orifices de ventilation doivent rester dégagés.
- Les haut-parleurs renfermant un aimant puissant, veillez à tenir éloignées de l'unité vos cartes de paiement magnétiques ou vos montres à ressorts pour éviter de les endommager.

# **Fonctionnement**

 Si l'unité est déplacée directement d'un lieu froid vers un lieu chaud, ou si elle est placée dans une pièce très humide, de la condensation risque d'apparaître sur la lentille à l'intérieur de la partie lecteur CD. Si cela se produisait, l'unité ne fonctionnerait pas correctement. Dans ce cas, retirez le CD et attendez une heure environ que l'humidité s'évapore.

# **Manipulation de l'unité**

 Ne laissez pas le logement de CD ouvert pour éviter l'accumulation de poussière et de débris.

#### **Impossible de lire les fichiers MP3/WMA/ AAC.**

- Les fichiers audio ne portent peut-être pas l'extension appropriée. Les extensions de fichie prises en charge par cette unité sont les
- suivantes
- MP3 : extension de fichier « .mp3 » WMA : extension de fichier « .wma »
- AAC : extension de fichier « .m4a », « .3gp » et « .mp4 »
- Les fichiers audio ont peut-être été créés dans d'autres formats que MP3/WMA/AAC.
- Le périphérique de stockage USB utilise un
- système de fichier autre que FAT16 ou FAT32 \* Les fichiers sont cryptés ou protégés par mot de
- passe
- \* Cette unité prend en charge les systèmes de fichier FAT16 et FAT32. Cependant, il est possible que certains supports de stockage USB ne soient pas compatibles avec les deux systèmes de fichie
- Pour en savoir plus à ce sujet, reportez-vous à la documentation de votre périphérique de stockage USB ou contactez le fabricant de votre périphérique.

 Le périphérique USB ne fonctionne pas correctement. Reportez-vous à la documentation de votre périphérique USB pour obtenir des instructions détaillées à ce sujet. Le CD est peut-être rayé. Remplacez le disque.

### **Radio**

#### **Le son est faible ou la réception est de mauvaise qualité.**

# Remplacez toutes les piles par des neuves.

- Éloignez l'unité du téléviseur, le cas échéant. En mode de réception FM, déployez l'antenne au maximum et réorientez-la jusqu'à l'obtention d'une réception FM optimale. Pour trouver la meilleure réception AM, réorientez l'unité.
- Si vous vous trouvez dans un immeuble, écoutez la radio près d'une fenêtre.
- Si un téléphone portable est placé à proximité de l'unité, celle-ci peut émettre un bruit important. Éloignez le téléphone de l'unité.

#### **L'image du téléviseur tremblote.**

Si le problème persiste après avoir essayé les procédures suggérées, débranchez le cordon d'alimentation secteur ou retirez toutes les piles. Une fois que toutes les indications disparaissent de l'afficheur, rebranchez le cordon d'alimentation secteur ou réinsérez les piles. Si cela ne résout toujours pas le problème, consultez le revendeur Sony le plus proche de votre domicile.

# Spécifications

# **Section lecteur CD**

(Cette sortie est la valeur mesurée à une distance de 200 mm de la surface de l'objectif sur le bloc capteur optique avec une ouverture de 7 mm.) Nombre de canaux

#### 2

- Réponse de fréquence
- $20$  Hz  $20$  000 Hz +1/-2 dB
- Pleurage et scintillement En-dessous de la limite mesurable

#### **Section radio**

Bande de fréquences Modèles pour l'Europe, l'Australie, la Nouvelle-Zélande, la Corée, Taiwan, le Koweït, l'Arabie saoudite, les Émirats arabes unis, le Kenya, Maurice, le Nigeria, la Tanzanie, et l'Ouganda

- $FM : 87,5 MHz 108 MHz$  (par pas de 50 kHz)
- AM : 531 kHz  $-$  1 602 kHz (par pas de 9 kHz) Modèles destinés à la Bolivie, au Chili, au Paraguay, au
- Pérou et à l'Uruguay FM : 87,5 MHz 108 MHz (par pas de 100 kHz)
- $87.5$  MHz  $-$  108 MHz (par pas de 50 kHz) AM : 530 kHz - 1 610 kHz (par pas de 10 kHz)

 531 kHz 1 602 kHz (par pas de 9 kHz) Modèles pour l'Indonésie, la Malaisie, les Philippines, Singapour, le Pakistan, Bahreïn, l'Iran, la Jordanie, le Liban, Oman, le Qatar, le Yémen, l'Angola, le Cameroun, la Côte d'Ivoire, l'Égypte, l'Éthiopie, le Ghana, la Libye, Madagascar, le Maroc, le Mozambique, le Sénégal, le Soudan, la Zambie et le Zimbabwe

#### AM : 45 kHz Antennes

FM : Antenne télescopique AM : Antenne à barreau de ferrite intégrée

#### **Entrée** AUDIO IN

- Mini-prise stéréo Port *V* (USB)
- Type A, intensité maximale de 500 mA, USB 2.0 compatible pleine vitesse

#### **Sortie** Mini-prise stéréo (casque)

Pour casque d'une impédance de 16  $\Omega$  – 32  $\Omega$ 

# **Nettoyage du boîtier**

 Nettoyez le boîtier, le panneau et les touches de commande à l'aide d'un tissu doux légèrement humecté de détergent non corrosif. N'utilisez pas d'éponge abrasive, de poudre à récurer, ni de solvants tels que l'alcool ou la benzine.

Si vous avez des questions au sujet de votre unité ou si vous rencontrez des problèmes, nous vous invitons à consulter le revendeur Sony le plus proche de votre domicile.

# Guide de dépannage

# **Généralités**

# **L'unité ne s'allume pas.**

- Vérifiez que le cordon d'alimentation secteur est bien branché dans la prise murale. Vérifiez que le cordon d'alimentation secteur est
- bien introduit dans la prise AC IN. Vérifiez que les piles sont correctement insérées,
- en respectant les polarités. Remplacez toutes les piles par des neuves lorsque l'indicateur OPR/BATT [15] s'assombrit.
- **Il n'y a pas de son.**
- Vérifiez que vous avez sélectionné la fonction adaptée à la source musicale ou sonore que vous souhaitez écouter.
- Débranchez le casque pour entendre le son via les haut-parleurs.

# **Le son est de mauvaise qualité.**

 Vérifiez si un téléphone portable ou un autre appareil émettant des ondes radio est en cours d'utilisation à proximité de l'unité. Si c'est le cas, éloignez l'unité de ces appareils.

# **Un léger bourdonnement est émis par la**

**radio.**

 Il ne s'agit pas d'un dysfonctionnement. La radio peut émettre un léger bourdonnement selon l'état de l'alimentation électrique.

#### **« notUSE » s'affiche.**

Vous avez appuyé sur une touche incorrecte.

# **Lecteur CD/MP3/WMA**

**Le lecteur de CD ne lit pas le CD même lorsqu'un CD est inséré dans le logement.** Placez le CD avec le côté imprimé face à vous.

- Nettoyez le CD Extrayez le CD et laissez le logement de CD ouvert pendant une heure environ pour que la condensation disparaisse.
- Le CD-R/CD-RW est vide ou non finalisé.
- Il n'y a pas de fichiers MP3/WMA compatibles sur Il existe un problème avec la qualité du CD-R/ CD-RW, de l'enregistreur ou du logiciel.
- Remplacez toutes les piles par des neuves lorsque l'indicateur OPR/BATT [15] s'assombrit.

le disque.

#### **« noCD » s'affiche lorsque le disque est**

**chargé.**

 Aucun disque n'est inséré dans le logement de CD. Insérez un disque.

- Le CD a peut-être un problème de lecture. Remplacez le disque.
- Le CD est peut-être inséré à l'envers. Placez le disque avec l'étiquette vers le haut. Un disque illisible (DVD, BD, etc.) est chargé. Remplacez le disque.

# **« 00 » apparaît sur l'afficheur lorsque le disque est chargé.**

 Aucun fichier audio enregistré à des formats pris en charge, ou un fichier à lire présente une extension de fichier non prise en charge.

# **« Err C13 » s'affiche lorsque le disque est**

**chargé.**

Le CD est peut-être sale. Nettoyez le disque.

Le CD a peut-être un problème de lecture.

Remplacez le disque.

Le disque introduit dans le logement de CD est

peut-être un disque vierge.

**Le son baisse.** Baissez le volume.

logiciel

 Nettoyez le CD, ou remplacez-le s'il est détérioré. Placez l'unité dans un lieu sans vibrations. Nettoyez la lentille à l'aide d'une brosse soufflante

vendue dans le commerce. Le son peut baisser ou un bruit peut être émis lorsque le CD-R/CD-RW est de mauvaise qualité ou s'il y a un problème avec l'enregistreur ou le

# **Le démarrage de la lecture prend plus de temps que d'habitude.**

- Le démarrage de la lecture est plus long avec les disques suivants.
- Un disque enregistré avec une arborescence de fichiers complexe.
- Un disque qui comporte de nombreux dossiers ou des fichiers d'un format autre que MP3/

WMA.

### **Généralités**

**Alimentation** 

Modèles pour l'Europe, l'Australie, la Nouvelle-Zélande, la Bolivie, le Chili, le Paraguay, le Pérou et l'Uruguay 230 V CA, 50 Hz (alimentation secteur) 9 V CC (6 piles de type R14 (taille C))

Modèles pour Taiwan et l'Amérique latine (sauf la Bolivie,

 $220 V - 240 V CA$ , 50/60 Hz (alimentation secteur)

le Chili, le Paraguay, le Pérou et l'Uruguay) 120 V CA, 60 Hz (alimentation secteur) 9 V CC (6 piles de type R14 (taille C))

Modèle destiné à la Corée

220 V CA, 60 Hz (alimentation secteur) 9 V CC (6 piles de type R14 (taille C))

Autres modèles

9 V CC (6 piles de type R14 (taille C))

Consommation électrique

15 W

0,9 W (en mode veille) Autonomie des piles\* 1, \* 2 Lecture de CD Environ 9 heures

> Lecture depuis un périphérique USB Environ 11 heures (à une charge de 100 mA) Environ 3 heures (à une charge de 500 mA)

\* 1 Mesures effectuées selon les normes Sony.

L'autonomie effective des piles peut varier en fonction de l'état de l'unité ou des conditions d'utilisation. \* 2 Avec des piles alcalines de marque Sony. Dimensions Environ 300 mm × 125 mm × 210,5 mm (L/H/P) (parties

saillantes comprises)

Poids

La conception et les spécifications peuvent être modifiées

sans préavis.

Avis concernant la licence et les marques commerciales

 Licence de la technologie de codage audio MPEG Layer-3 et des brevets obtenue de Fraunhofer IIS

et Thomson.

 Windows Media est une marque commerciale ou déposée de Microsoft Corporation aux Etats-Unis

et/ou dans d'autres pays.

 Ce produit est protégé par certains droits de propriété intellectuelle de Microsoft Corporation. L'utilisation ou la distribution de cette technologie en dehors de ce produit est interdite sans licence de Microsoft ou d'une filiale de Microsoft

autorisée.

 Les autres marques commerciales et noms commerciaux appartiennent à leurs propriétaires respectifs. Dans ce manuel, les sigles ™ et ® ne

sont pas spécifiés.